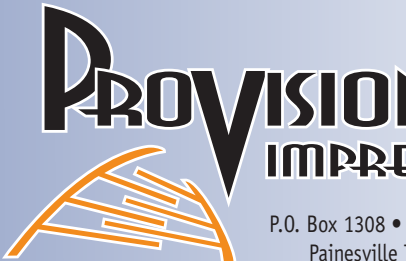

P.O. Box 1308 • 1634 W. Jackson St. Painesville Twp., OH 44077

SSIONS

#### GUIDELINES FOR PRODUCING & SUPPLYING ELECTRONIC FILES **Fax 440-352-9911 info@provisionimpressions.com**

P.O. Box 1308 • 1634 W. Jackson St. **440-357-6362 What application program and version you plan on producing piece in. Please call, fax or email what your project is (please contact us before you start if you can). Will final piece be 1 color, spot colors, process, etc. 440-357-6362** 

#### *vic* will glate We will gladly give you guidelines and helpful tips to producing your project. **info@provisionimpressions.com**

### PROGRAMS USED

(MAC based but are able to use most PC files) Adobe Suite CS

InDesign, Illustrator, Photoshop, Acrobat (PDFs) Quark 6

Microsoft Word, Excel, Publisher

*(Prevailing rates apply if file manipulation is required)*

### WHAT WE NEED

*If it has ink or threads on it... we do it! If it has ink or threads on it... we do it!*

When supplying Raw or Native files (program where the project was created in), remember to send any fonts and images used in your project. To ensure we get what we need, we recommend to "package" or "collect for output" your files. When supplying a PRINT ready PDF please include bleeds and select High Quality Print settings when creating your PDF.

# DIGITAL & HARD COPY PROOFS

*If it has ink or threads on it... we do it! If it has ink or threads on it... we do it! If it has ink or threads on it... we do it! If it has ink or threads on it... we do it!*

Proof will be supplied prior to printing. Please review proof carefully as ProVision is not responsible once proof slip is signed and order is printed. Digital proofs will be supplied prior to piece going to print. Hard copy high resolution proofs are available upon request.

> QUALITY PRINTING PROMOTIONAL PRODUCTS GRAPHIC DESIGN SIGNS ~ BANNERS PRINTED & EMBROIDERED APPAREL FLAGS ~ FLAGPOLES ~ ACCESSORIES www.provisionimpressions.com

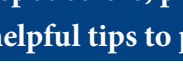

### IMAGES

Make sure that you include .125 of any images or art you want to bleed off the trim size.

Images – 1 color

Create/Convert from RGB or CMYK / change images to black if you are able (bitmap or grayscale for photos) Preferred formats for images:

**440-357-6362** 

tif - grayscale, save at 300 dpi and at actual size.

tif - bitmap at 1200 dpi and at actual size

eps - if possible save as an editable eps in Illustrator make sure image is one color

Image - 2 color

PMS colors used for project must be used in image file Preferred file format - editable Illustrator ai or eps

#### Image - Process (full color)

Convert image from RGB to CMYK Tif or eps formats work best

## TIPS and TRICKS

When scanning photographs it is best to save them in either TIF or EPS format. You should scan your images using a 300 dpi resolution and use the actual final dimensions you intend to use when you lay out the project so that your colors will look smooth, and hard objects will look sharper. Don't scan at 300 dpi at a 1" x 1" size and then enlarge the picture by 200% in your layout program. Anytime you enlarge you loose resolution. When in doubt scan larger than smaller.

ACVET III a picture from a website and then try to use it in a<br>high quality brochure. Most images from websites are already compressed to 72 dpi and are also very small. They do this to minimize the loading time on a web page. This is fine for the web, where low quality is expected and usually all that is but not for printed brochures. On a these kinds of pictures will look very blurry. Occasionally images can be manipulated, but is not recommended. the web, where low quality is expected and usually all that is<br>needed, but not for printed brochures. On a printing press, Never lift a picture from a website and then try to use it in a